# Introducción

- En Internet todos los paquetes viajan en función de su dirección IP en la red.
- Nosotros usamos nombres para identificar los ordenadores:
- Necesitamos traducir nombres en direcciones IP.
	- Inicialmente era un fichero host.txt que administraba el DoD-NIC de EE.UU.
	- Con el crecimiento se hizo necesario sustituir ese fichero por un sistema descentralizado: Domain Name Server.

### Funcionamiento del servicio de DNS

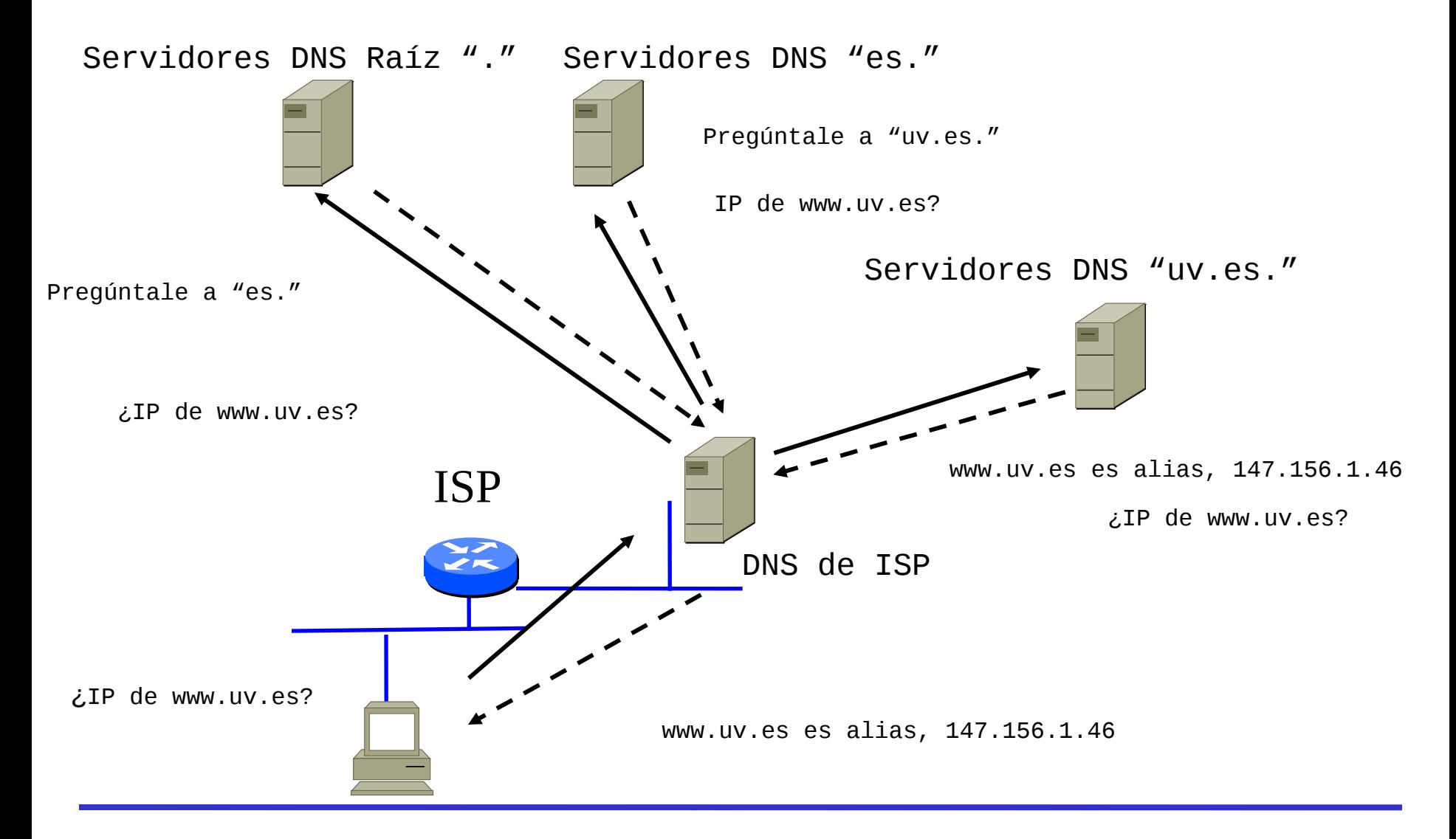

# El cliente DNS (I)

- Todo ordenador conectado a Internet es un cliente de DNS.
- La configuración se basa en tres ficheros: – /etc/hosts.
	- /etc/host.conf.
	- /etc/resolv.conf.

# El cliente DNS (II)

- El fichero /etc/hosts:
	- Contiene la relación entre nombres y direcciones IP necesarias para el arranque.
	- Pueden añadirse todas las relaciones nombre-IP que se deseen (a modo del primitivo host.txt).

127.0.0.1 localhost localhost.localdomain localhost4 ::1 localhost localhost.localdomain localhost6 147.156.222.65 glup.uv.es glup.irobot.uv.es glup

– La línea 127.0.0.1 es siempre necesaria (dirección de loopback).

# El cliente DNS (III)

- El fichero /etc/host.conf:
	- Contiene como principal opción, el orden en que deben utilizarse las posibilidades de resolución de nombres existentes:
		- hosts: Fichero /etc/hosts.
		- bind: Servidor de nombre.
		- nis: Servicio de información en red.
	- La entrada más común es:
- order hosts,bind

# El cliente DNS (IV)

- El fichero /etc/host.conf:
	- Otra entrada que suele aparecer es:
- multi on
	- Que indica que si el nombre se corresponde con más de una entrada en /etc/hosts se devuelvan todas las entradas.

# El cliente DNS (IV)

- El fichero /etc/resolv.conf:
	- Indica:
		- Dominio o dominios de búsqueda.
		- Servidores de nombres a los que consultar.
	- La entrada domain indica un dominio de búsqueda, generalmente el dominio del ordenador.
	- La entrada search indica hasta seis dominios de búsqueda con un tamaño máximo total de 256 caracteres.
	- La entrada nameserver indica las direcciones IP de los servidores de nombres.

# El cliente DNS (V)

• Ejemplo de /etc/resolv.conf: domain uv.es nameserver 147.156.222.65 nameserver 147.156.1.1 nameserver 147.156.1.3

### Consulta de un cliente DNS a un servidor DNS

- La consulta se puede realizar directamente mediante con el comando host. Ejemplo:
- host glup.irobot.uv.es
- host 147.156.222.65
- Si preguntamos por: host glup
	- Obtenemos respuesta si en el fichero /etc/resolv.conf la línea domain o search contiene el dominio uv.es.
- Si preguntamos por: host glup.
	- ! No obtenemos respuesta, pues el . impide añadir dominios !.

## El servidor DNS (I)

- Todo dominio de Internet debe disponer de dos DNS como mínimo.
- Los servidores de DNS se clasifican en cuatro conjuntos no disjuntos:
	- Servidor primario: Contiene los ficheros.
	- Servidor secundario: Contiene copia de los ficheros.
	- Servidor maestro: Permite obtener copias de los ficheros.
	- Servidor esclavo: Obtiene de otro copia de los ficheros mediante la "transferencia de zona".

## El servidor DNS (II)

- El servidor es /usr/sbin/named.
- Es un servicio UDP que utiliza el puerto 53 para resolver las consultas.
- Utiliza el puerto 53 TCP para la transferencia de zona.
- Las principales opciones son:
	- -u: Usuario como el que se ejecuta el demonio.
	- -t: Directorio donde se "encierra" la ejecución del demonio. Por defecto es /var/named/chroot.
		- Cualquier opción de configuración altera su valor anteponiendo este directorio.

## Tipos de registros

• Existen los siguientes tipos de registros:

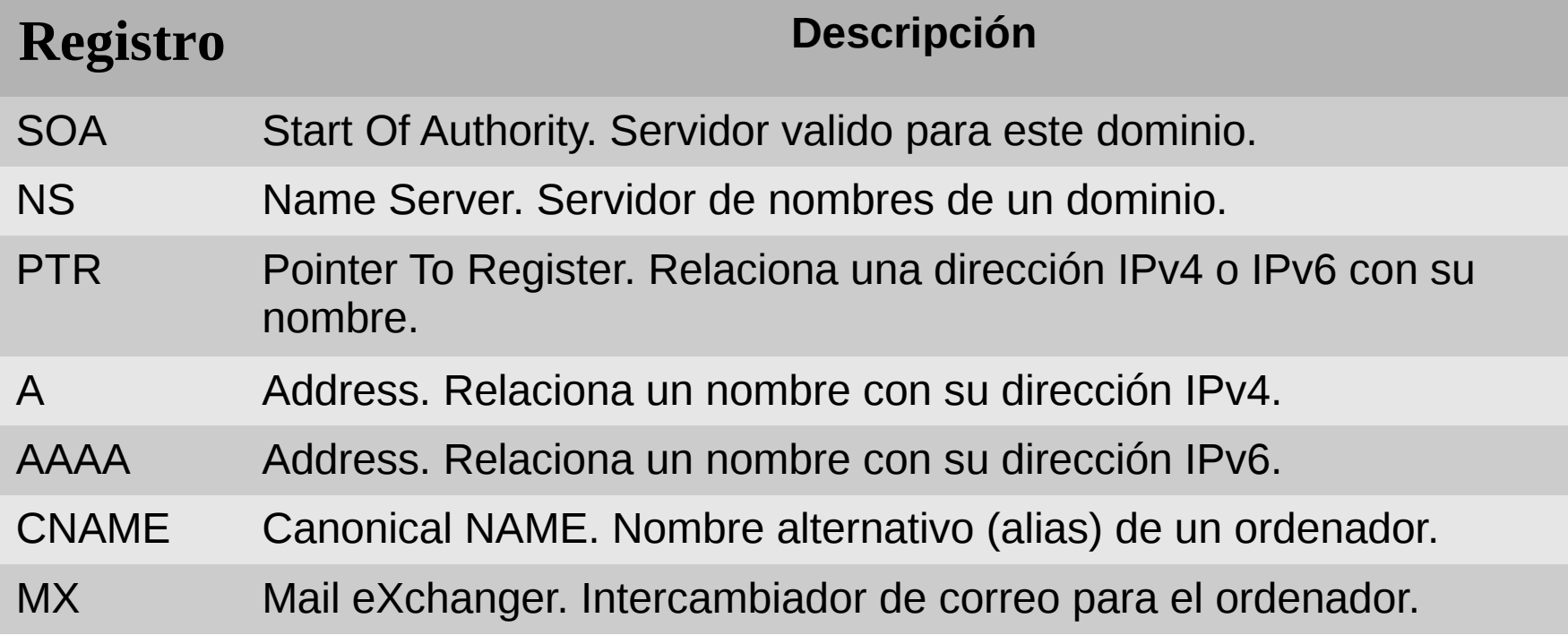

## Configuración del servidor DNS (I)

• La configuración se realiza en dos ficheros: – /etc/sysconfig/named – /etc/named.conf

## Configuración del servidor DNS (II)

- /etc/sysconfig/named:
	- Contiene las opciones que se pasan al demonio named en su arranque.
	- La opción -u, para especificar el usuario con el que se ejecuta named, se encuentra actualmente en el script de arranque.
	- La opción -t, para especificar si el demonio es encerrado en un directorio se indica en el script:

systemctl start named.service

systemctl start named-chroot.service

## Configuración del servidor DNS (III)

- /etc/named.conf:
	- Secciones de configuración del servidor.
		- options: Configuración global.
		- logging: Configuración del log del servidor
	- Zona o zonas de las que es servidor DNS.

## Configuración del servidor DNS (IV)

```
options { 
    listen-on port 53 { 127.0.0.1; }; 
   listen-on-v6 port 53 { : :1; } directory "/var/named"; 
    dump-file "/var/named/data/cache_dump.db"; 
    statistics-file "/var/named/data/named_stats.txt"; 
    memstatistics-file "/var/named/data/named_mem_stats.txt"; 
   allow-query { localhost; };
    recursion yes; 
    dnssec-enable yes; 
    dnssec-validation yes; 
    dnssec-lookaside auto; 
    /* Path to ISC DLV key */ 
    bindkeys-file "/etc/named.iscdlv.key";
    managed-keys-directory "/var/named/dynamic";
    Pid-file "/run/named/named.pid";
```
};

### Configuración del servidor DNS (V)

- listen-on y listen-on-v6: Puerto UDP e interfaces de red de escucha.
- directory: Directorio de ejecución.
	- /var/named si no se ha indicado nada en ROOTDIR
	- <ROOTDIR>/var/named si ROOTDIR <> /
- dump-file: Fichero donde almacenar la cache.
- statistics-file y memstatistics-file: Ficheros donde almacenar estadísticas de uso y memoria.

## Configuración del servidor DNS (VI)

- allow-query: IPs que pueden usar este DNS.
- recursion { yes | no }: Recursividad de las consultas.
- Opciones de autenticación de seguridad del servidor DNS (DNSSEC):
	- dnssec-enable.
	- dnssec-validation.
	- dnssec-lookaside.
	- bindkeys-files.
	- managed-keys-directory.

## Configuración del servidor DNS (VII)

• pid-file: Fichero donde se guardará el PID del servidor.

```
logging {
```

```
 channel default_debug { 
    file "data/named.run"; 
    severity dynamic; 
 };
```

```
};
```
Tipo de log, fichero donde almacenar el log, etc.

– Si no existe esta sección el log se guarda en el fichero por defecto del sistema. Generalmente /var/log/messages.

## Configuración del servidor DNS (VIII)

• Las zonas de las que es servidor un DNS se especifican con la sintaxis:

```
zone "<nombre de la zona>" IN {
    type <tipo>;
    file "fichero";
    allow-update { <direcciones IP>; };
    masters { <direcciones IP>; };
};
```
Zonas obligatorias de un servidor DNS (I)

```
zone "." IN {
   type hint;
   file "named.ca";
};
zone "localhost.localdomain" IN {
  type master;
  file "named.localhost";
  allow-update { none; };
};
zone "localhost" IN {
  type master;
  file "named.localhost";
  allow-update { none; };
};
```
### Zonas obligatorias de un servidor DNS (II)

```
zone 
  "1.0.0.0.0.0.0.0.0.0.0.0.0.0.0.0.0.0.0.0.0.0.0.0.0.0.0.0.0
  .0.0.0.ip6.arpa" IN {
  type master;
  file "master.loopback";
  allow-update{ none; };
};
zone "1.0.0.127.in-addr.arpa" IN {
  type master;
  file "master.loopback";
  allow-update{ none; };
};
zone "0.in-addr.arpa" IN {
     type master;
     file "named.empty";
     allow-update { none; };
};
```
## El fichero named.ca

• Contiene la relación de los servidores raíz de Internet.

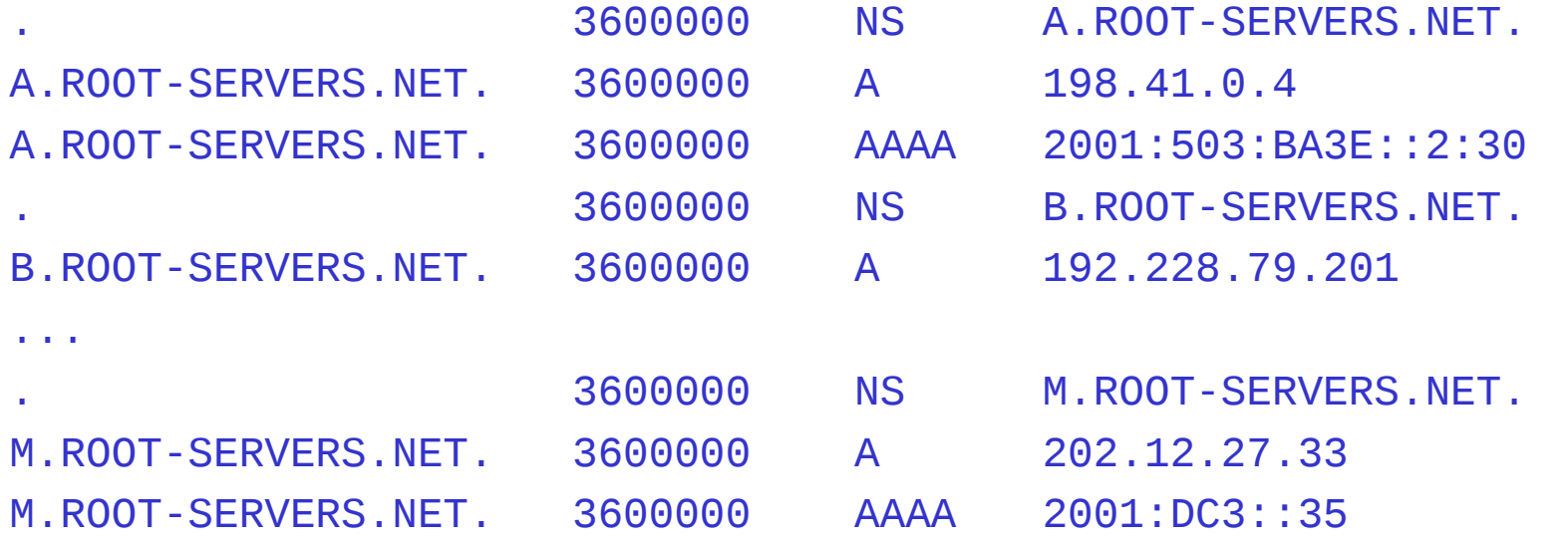

• Donde puede comprobarse que actualmente algunos servidores ya tienen IPv6 y otros no.

### Servidor DNS maestro de la UV

• Un servidor maestro del dominio uv.es debería tener las zonas:

```
zone "156.147.in-addr.arpa" IN {
  type master;
  file "master.147.156";
  allow-update { none; };
};
zone "4.1.0.1.0.2.7.0.1.0.0.2.ip6.arpa" IN {
  type master;
  file "master.2001:720:1014";
  allow-update { none; };
};
zone "uv.es" IN {
   type master
   file "master.uv.es";
   allow-update { none; };
};
```
#### El fichero master.147.156

#### • Relación entre IPv4 y los nombres.

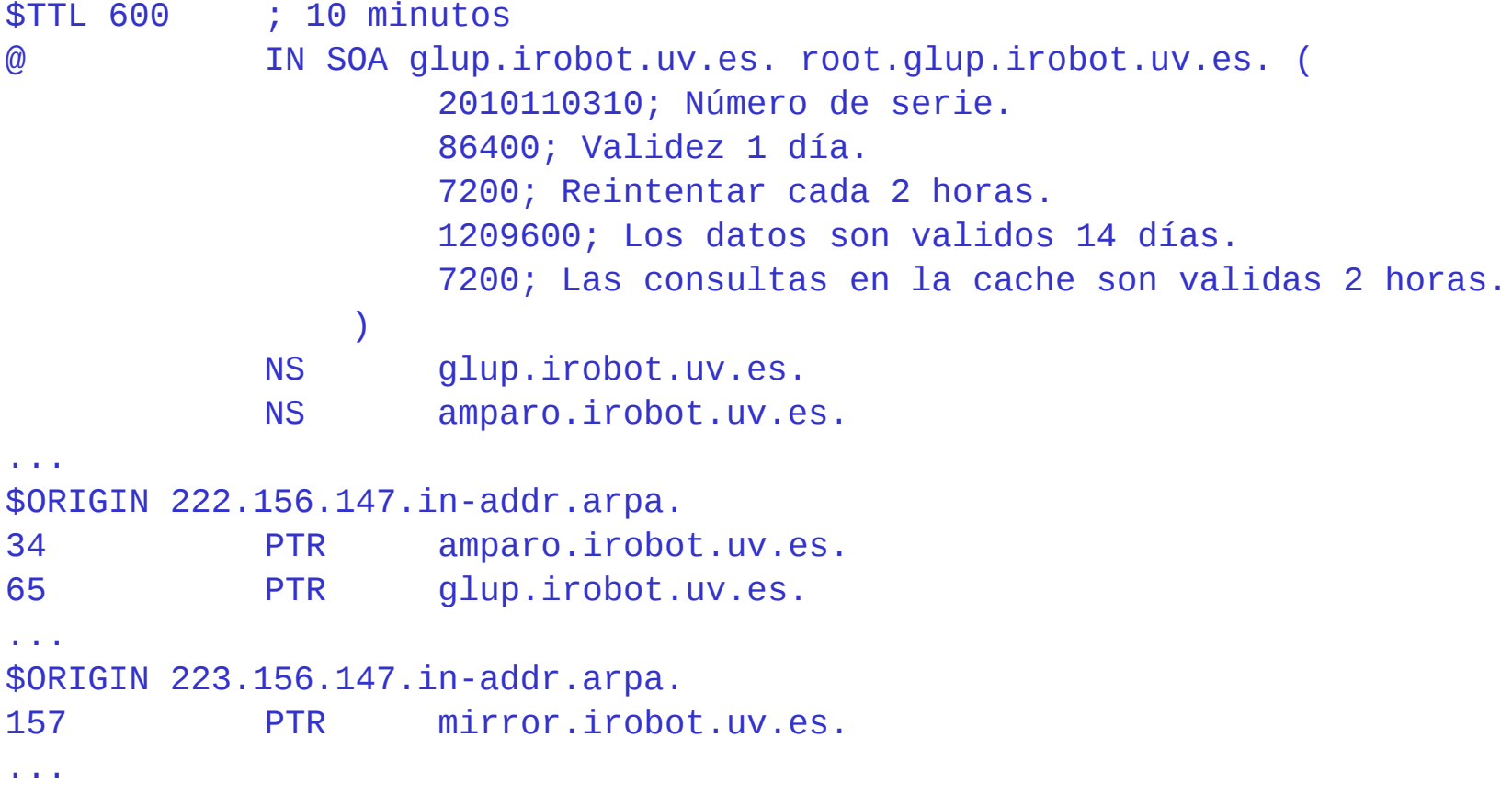

### El fichero master.2001:720:1014

#### • Relación entre IPv6 y los nombres.

```
$TTL 600 ; 10 minutos
@ IN SOA glup.irobot.uv.es. root.glup.irobot.uv.es. (
                        2010110310; Número de serie.
                       86400; Validez 1 día.
                       7200; Reintentar cada 2 horas.
                       1209600; Los datos son validos 14 días.
                       7200; Las consultas en la cache son validas 2 horas.
                )
             NS glup.irobot.uv.es.
             NS amparo.irobot.uv.es.
...
$ORIGIN 2.2.2.0.4.1.0.1.0.2.7.0.1.0.0.2.ip6.arpa.
2.0.0.0.0.0.0.0.0.0.0.0.0.0.0.0 PTR mirror.ipv6.uv.es.
...
```
### El fichero master.uv.es (I)

### • Relación entre nombres e IPv4 e IPv6.

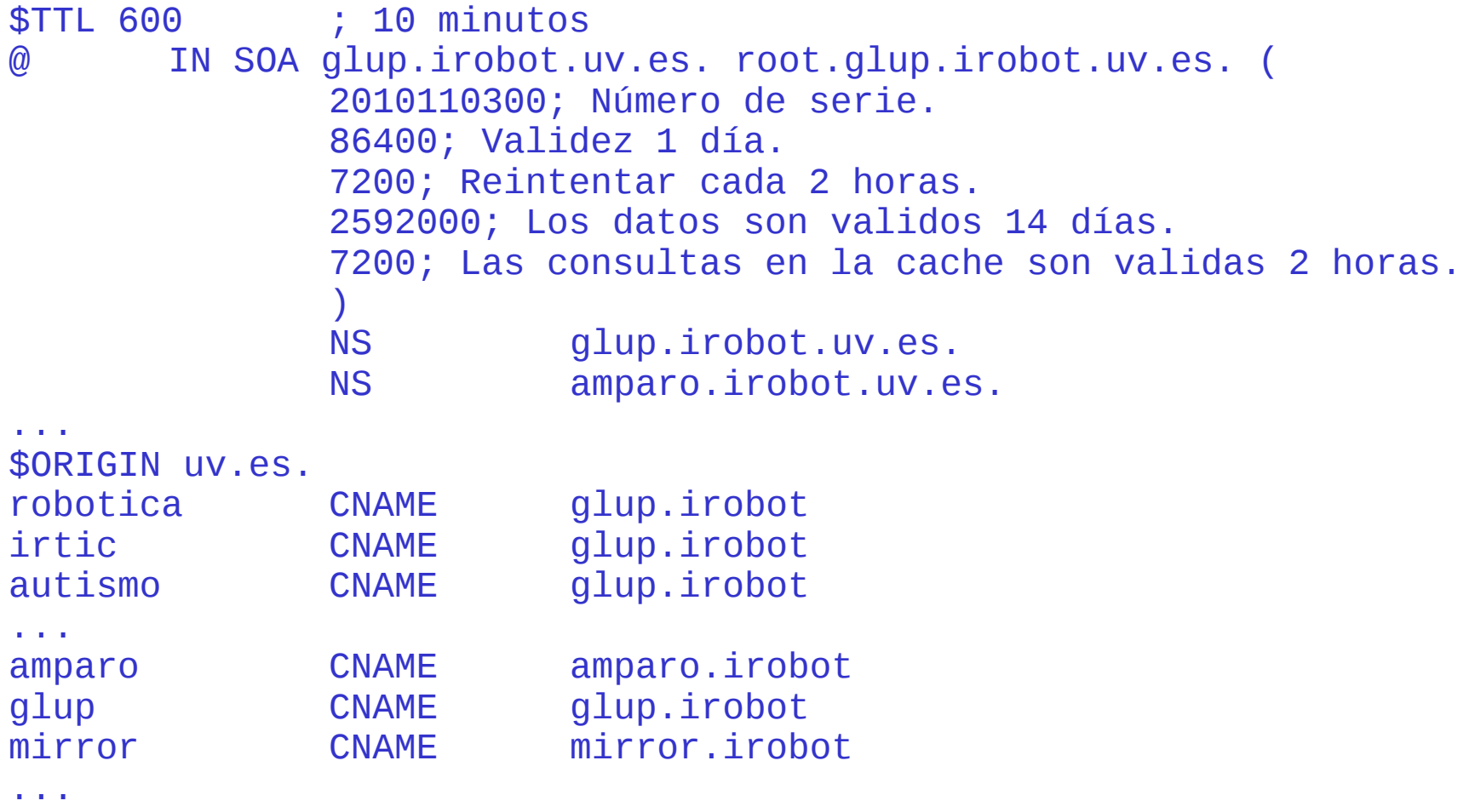

### El fichero master.uv.es (II)

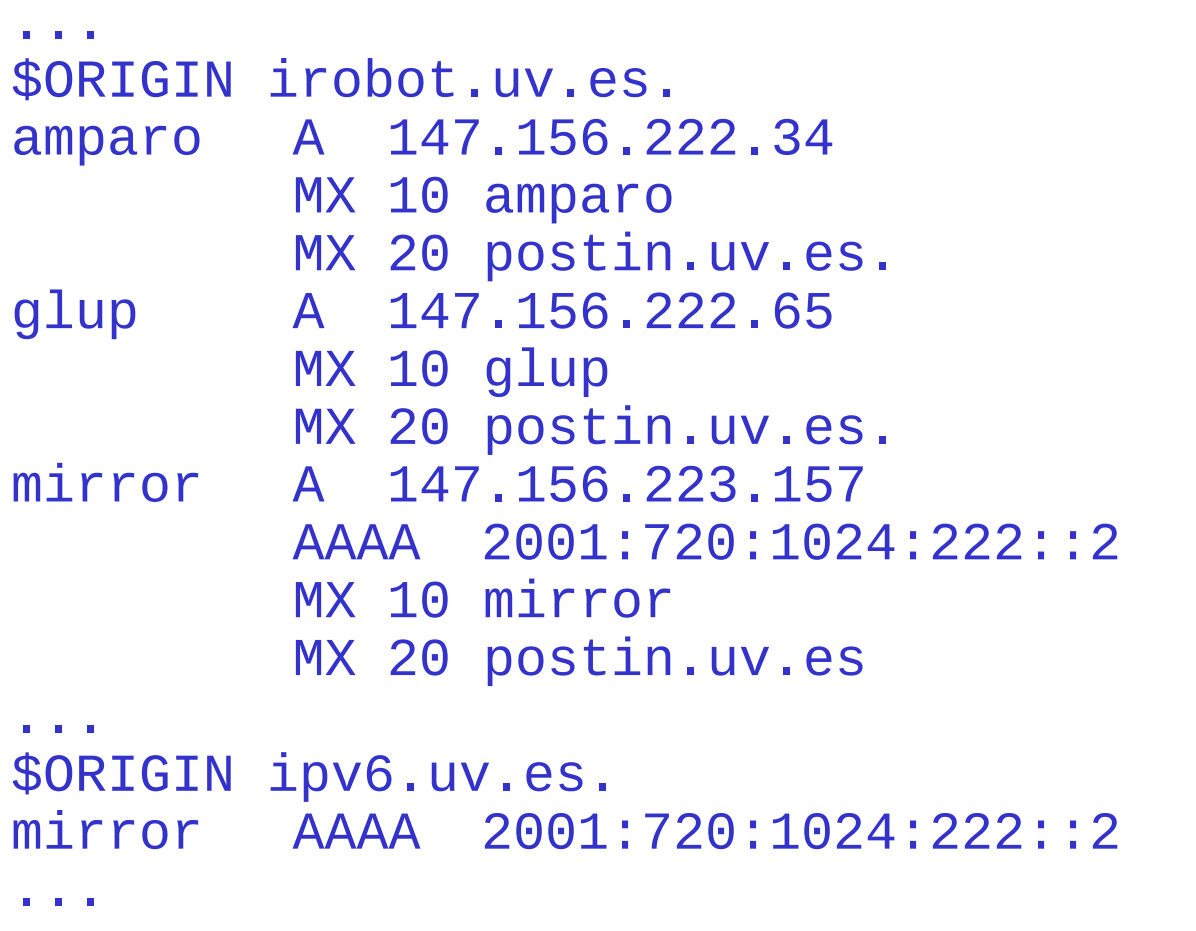

### Servidor esclavo DNS de la UV

• Un servidor esclavo de DNS de la UV debería, aparte de las zonas obligatorias, incluir en su fichero de configuración de zonas:

```
zone "156.147.in-addr.arpa" IN {
  type slave;
  file "slaves/db.147.156";
  masters { 147.156.1.1; };
};
zone "4.1.0.1.0.2.7.0.1.0.0.2.ip6.arpa" IN {
  type slave;
  file "slaves/db.2001:720:1024";
  masters { 147.156.1.1; };
zone "uv.es" IN {
  type slave;
  file "slaves/db.uv.es";
  masters { 147.156.1.1; };
};
```
### El número de serie

- El número de serie se construye como aaaammdd##
	- Los dos últimos valores permiten 100 modificaciones diarias.
- Minimizan las transferencias de zona.
	- El servidor esclavo pregunta al maestro por el número de serie.
		- Si el número de serie es igual termina.
		- Si el número de serie es mayor pide la transferencia de zona.

## El programa rndc (I)

- Permite enviar ordenes al servidor named.
- Su fichero de configuración es /etc/rndc.conf.
- Posee unicamente tres secciones:
	- options:
		- Solo puede existir una sección.
		- Especifica valores por defecto.
	- server <servidor>:
		- Indica el nombre o dirección IP del servidor al que se aplican las opciones de esta entrada.
	- key <nombre>:
		- Identificación de una clave de autenticación.

## El programa rndc (II)

- options:
	- default-server: Servidor al que se envían los comandos por defecto.
	- default-key: Clave a utilizar por defecto.
	- port: Puerto a utilizar por defecto. Si no se indica nada es el 953 TCP.
- server <servidor>:
	- default-key: Clave a utilizar por defecto para este servidor.
	- port: Puerto a utilizar por defecto por este servidor.
- key <nombre>:
	- algorithm hmac-md5
	- secret "Clave secreta codificada en base 64"

### El programa rndc (III)

```
options {
    default-serverlocalhost;
    default-key "rndckey";
};
server localhost {
    key "rndckey";
};
include "/etc/rndckey";
key "rndckey" {
    algorithm hmac-md5;
    secret "Clave secreta codificada en base 
  64";
};
```
Administración y Gestión de Redes  $\hspace{1.5cm}$  33

## El programa rndc (IV)

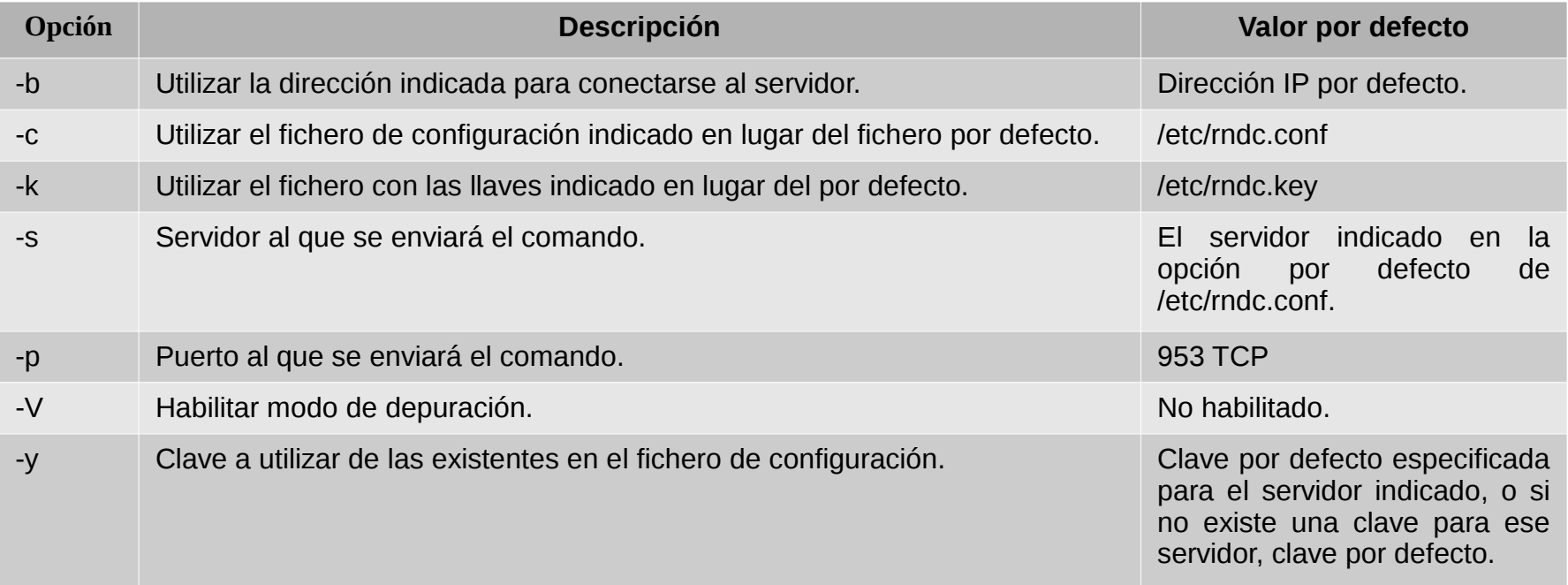

### El programa rndc (V)

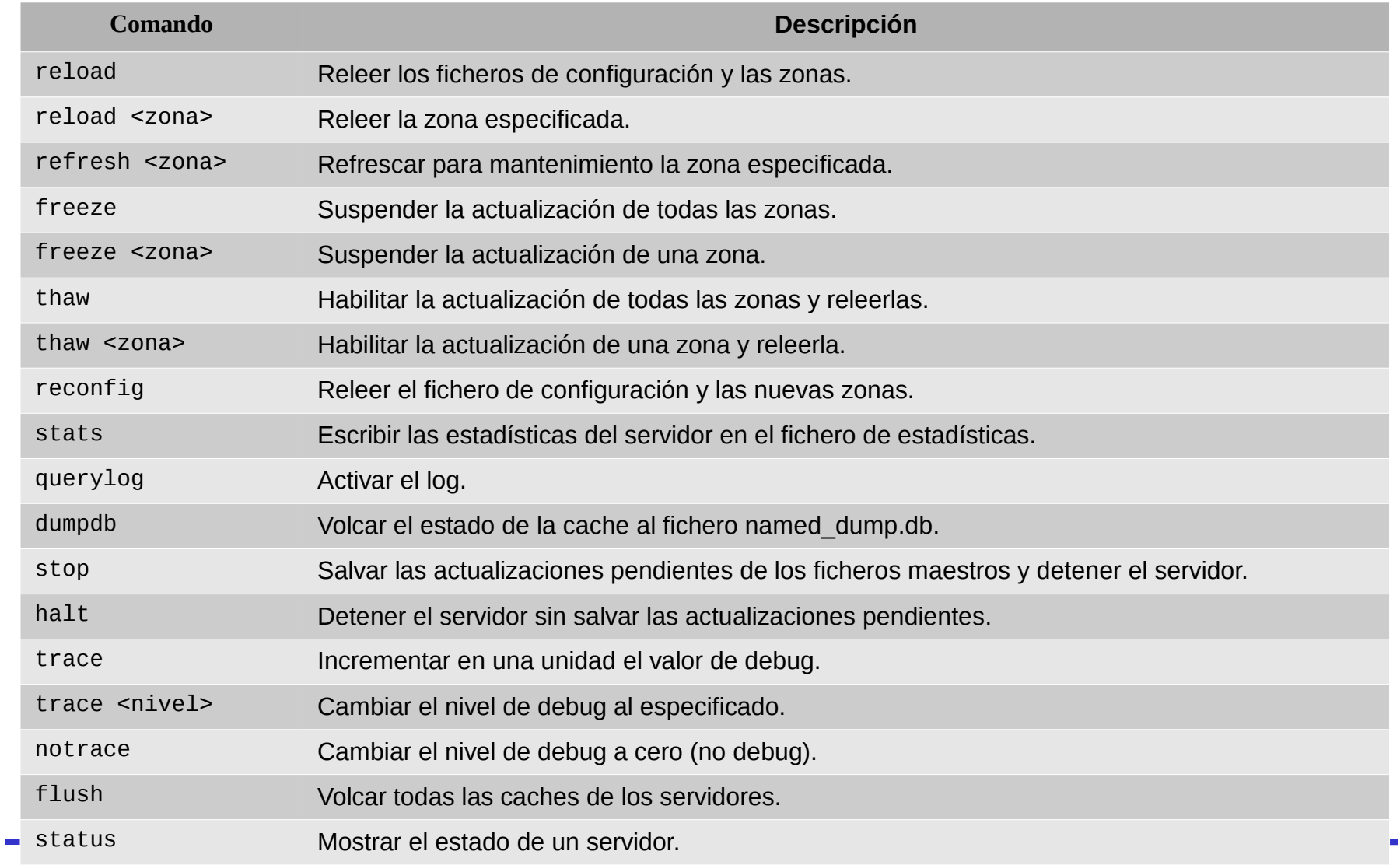

### El programa rndc (VI)

rndc status

number of zones: 10 debug level: 0 xfers running: 0 xfers deferred: 0 soa queries in progress: 0 query logging is OFF: 0 server is up and running

Administración y Gestión de Redes  $\hspace{1.5cm}36$